## **Directions to creating an CPALMS/ICPALMS account**

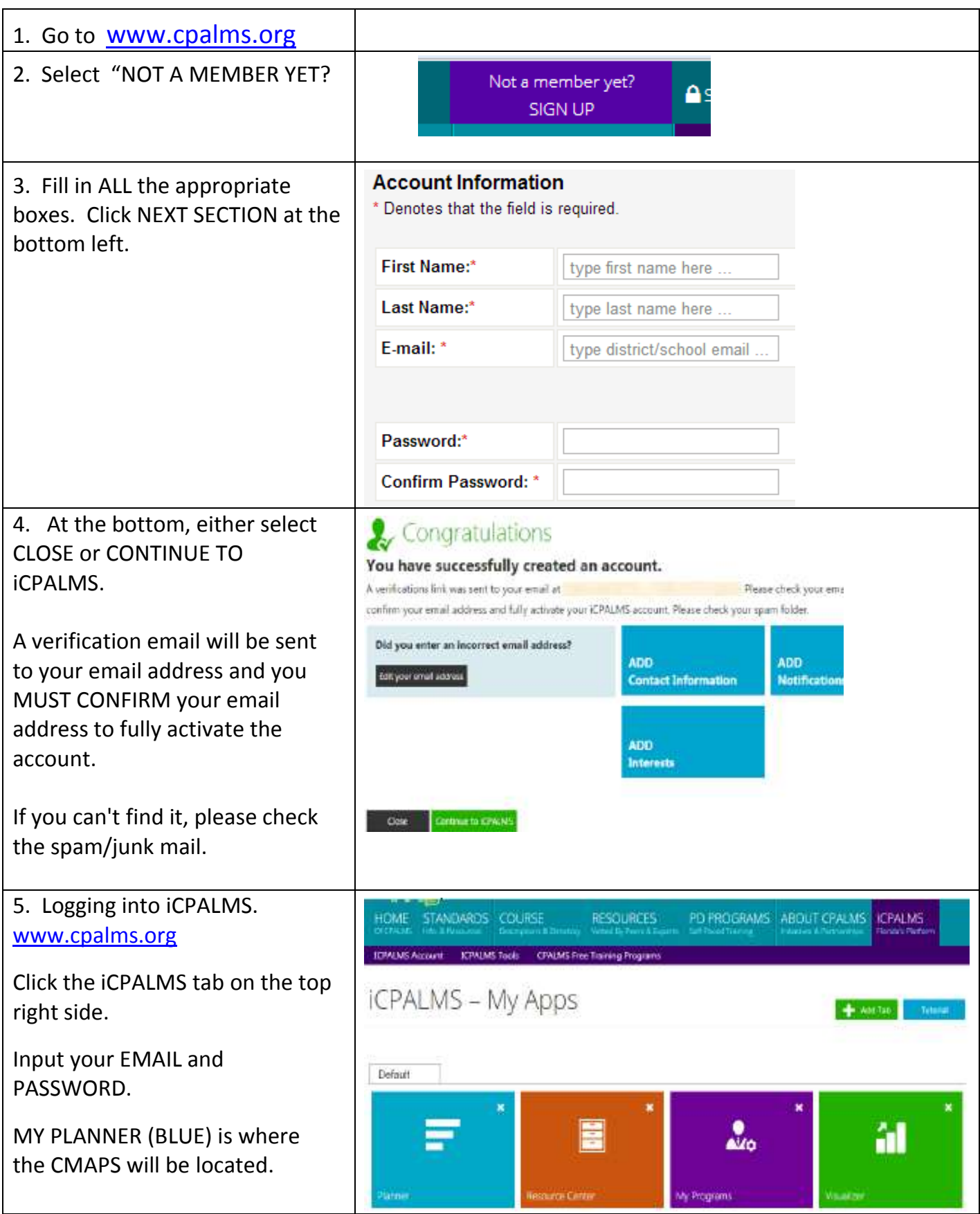

## **Navigation Directions on CPALMS/ICPALMS**

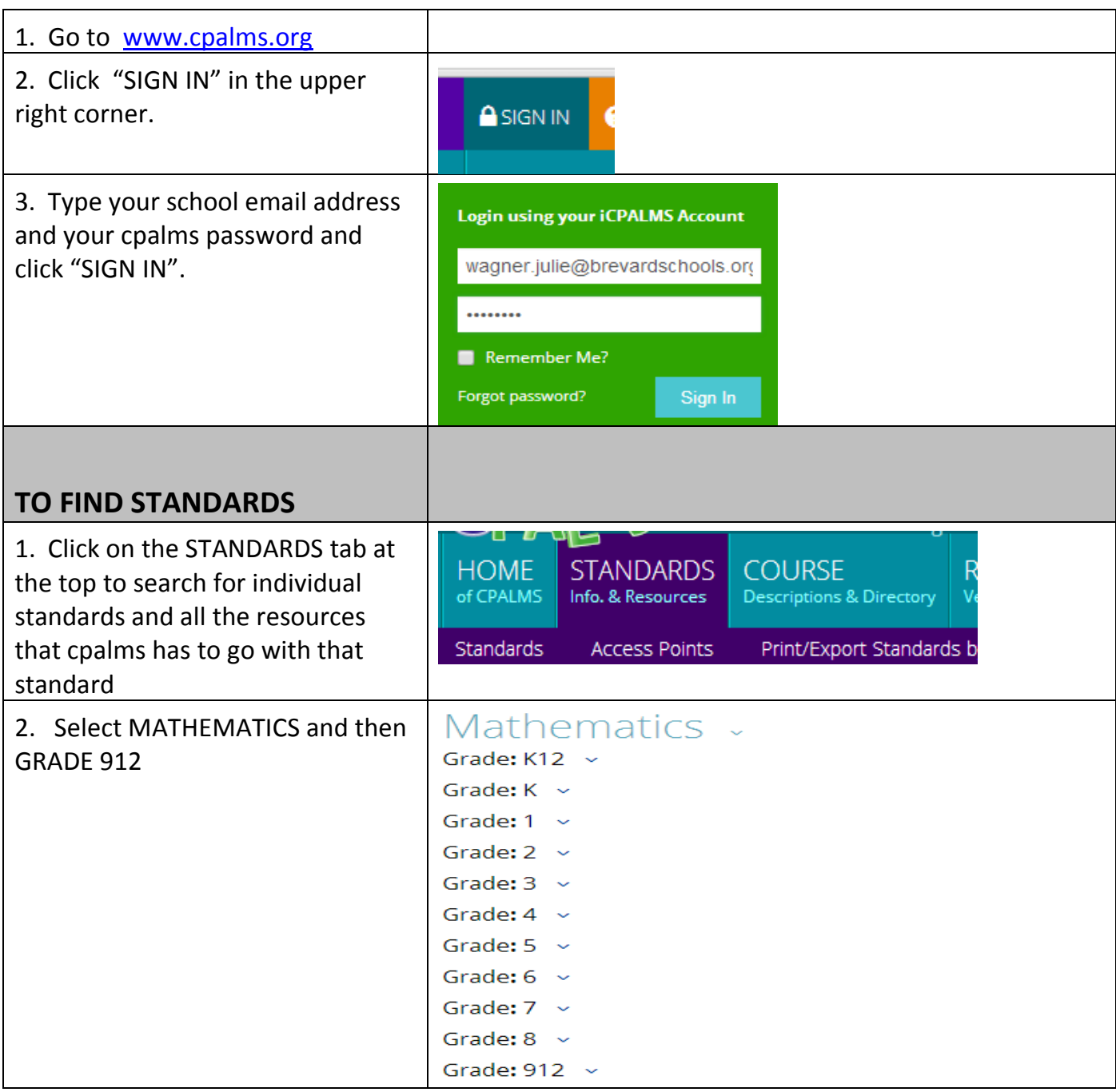

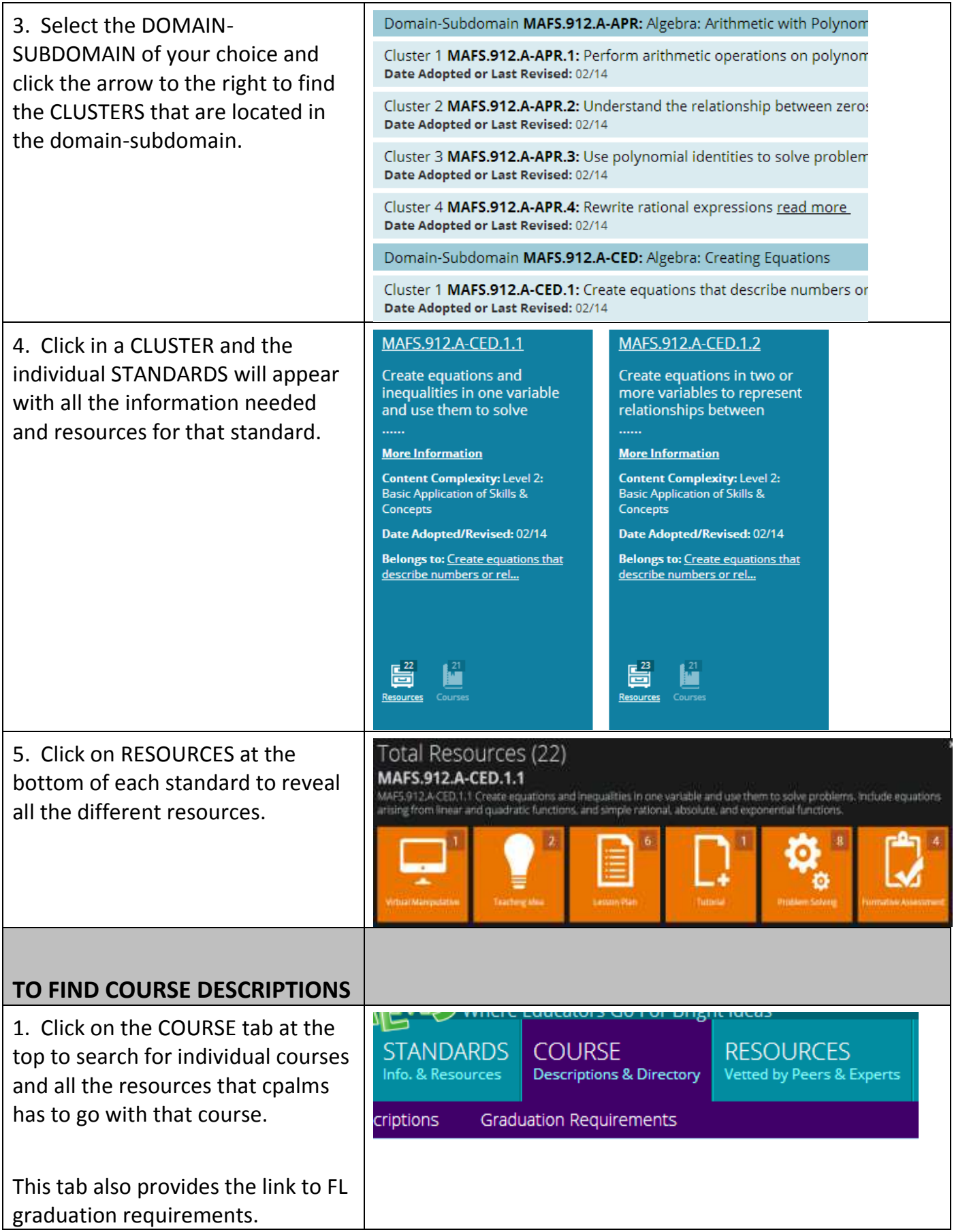

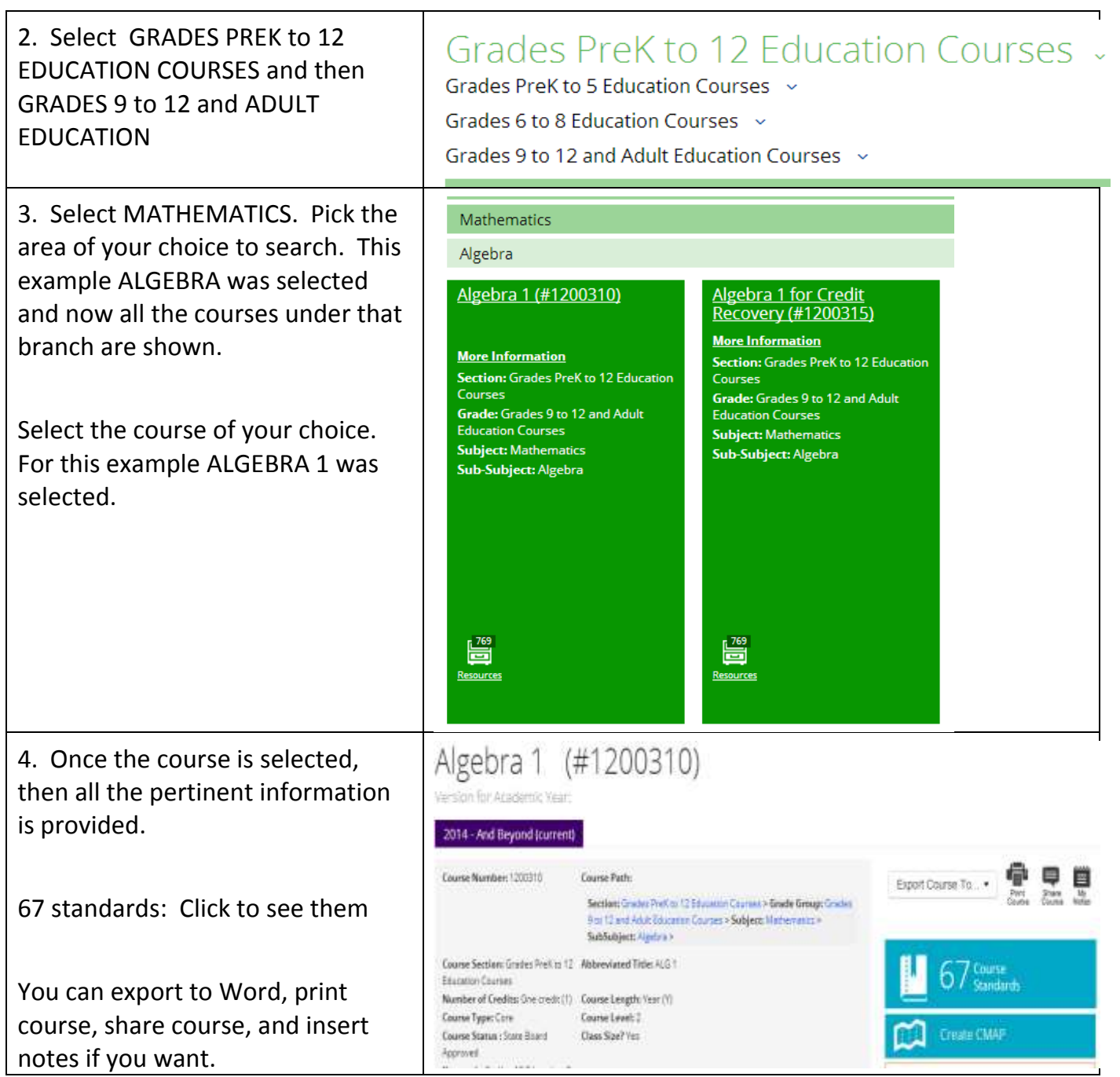

 $\overline{\phantom{a}}$ 

## **Sharing and Cloning CMAP's**

**When sharing and opening up a shared link, below are directions that all people must follow in order to share and clone CMAP's.**

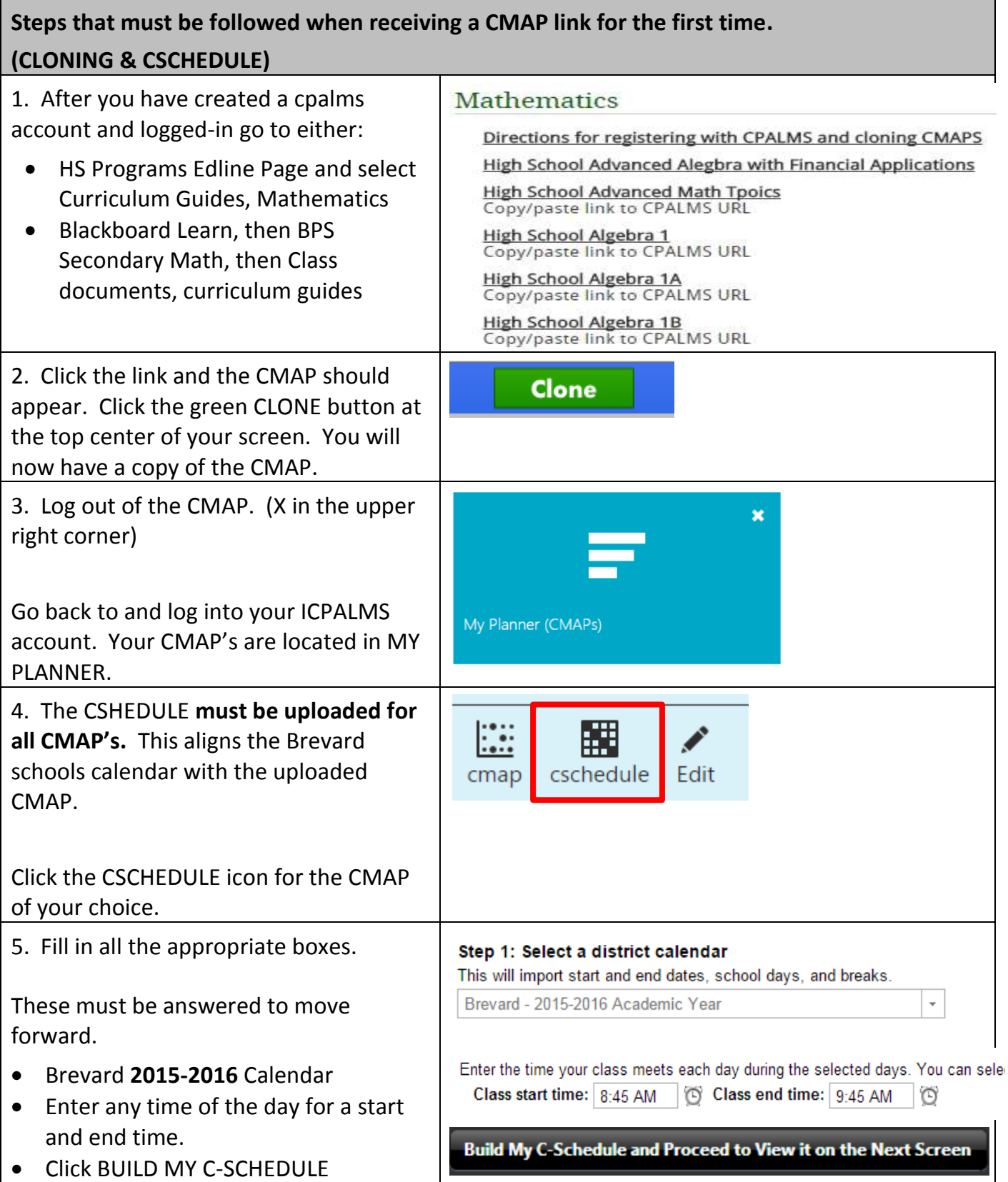

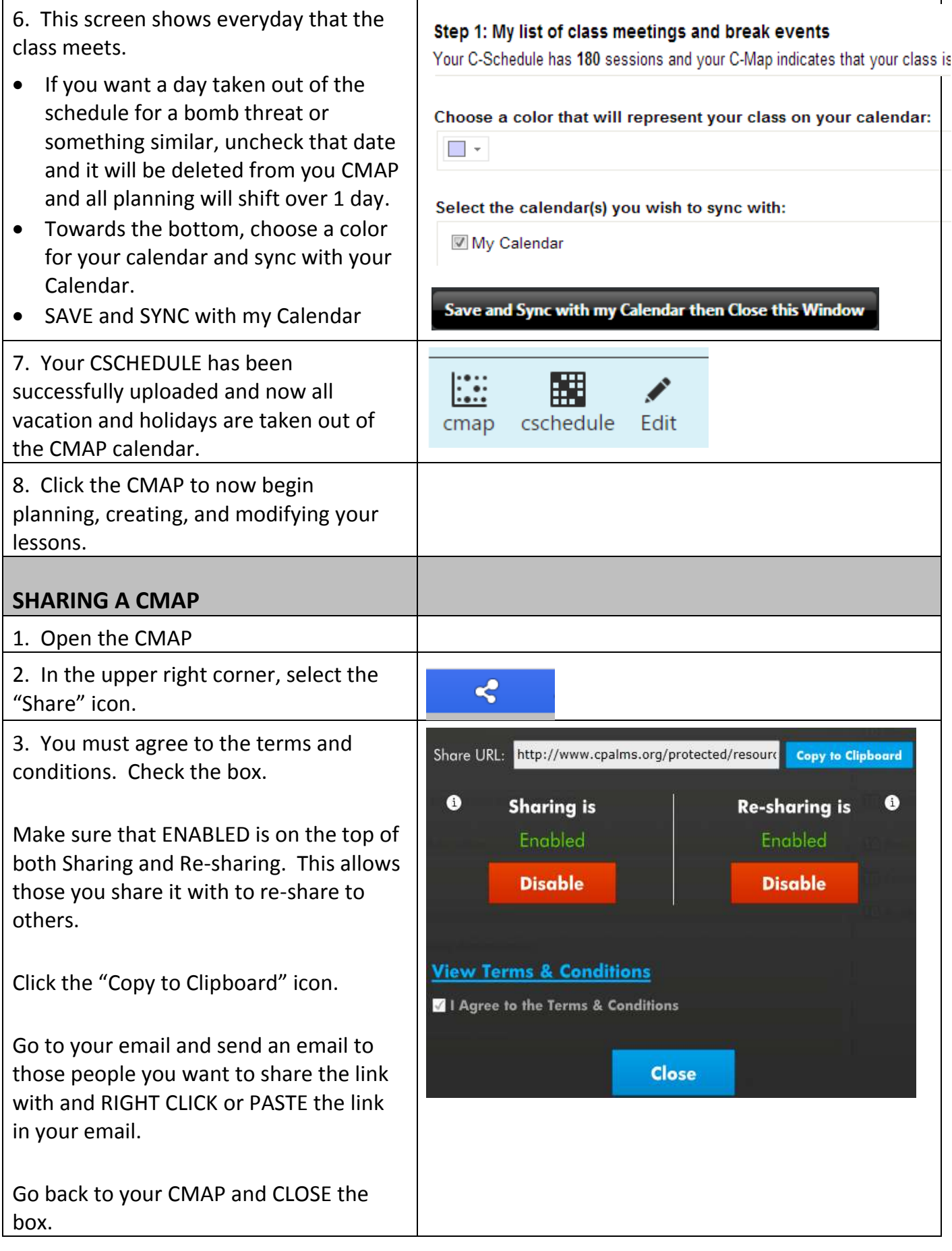

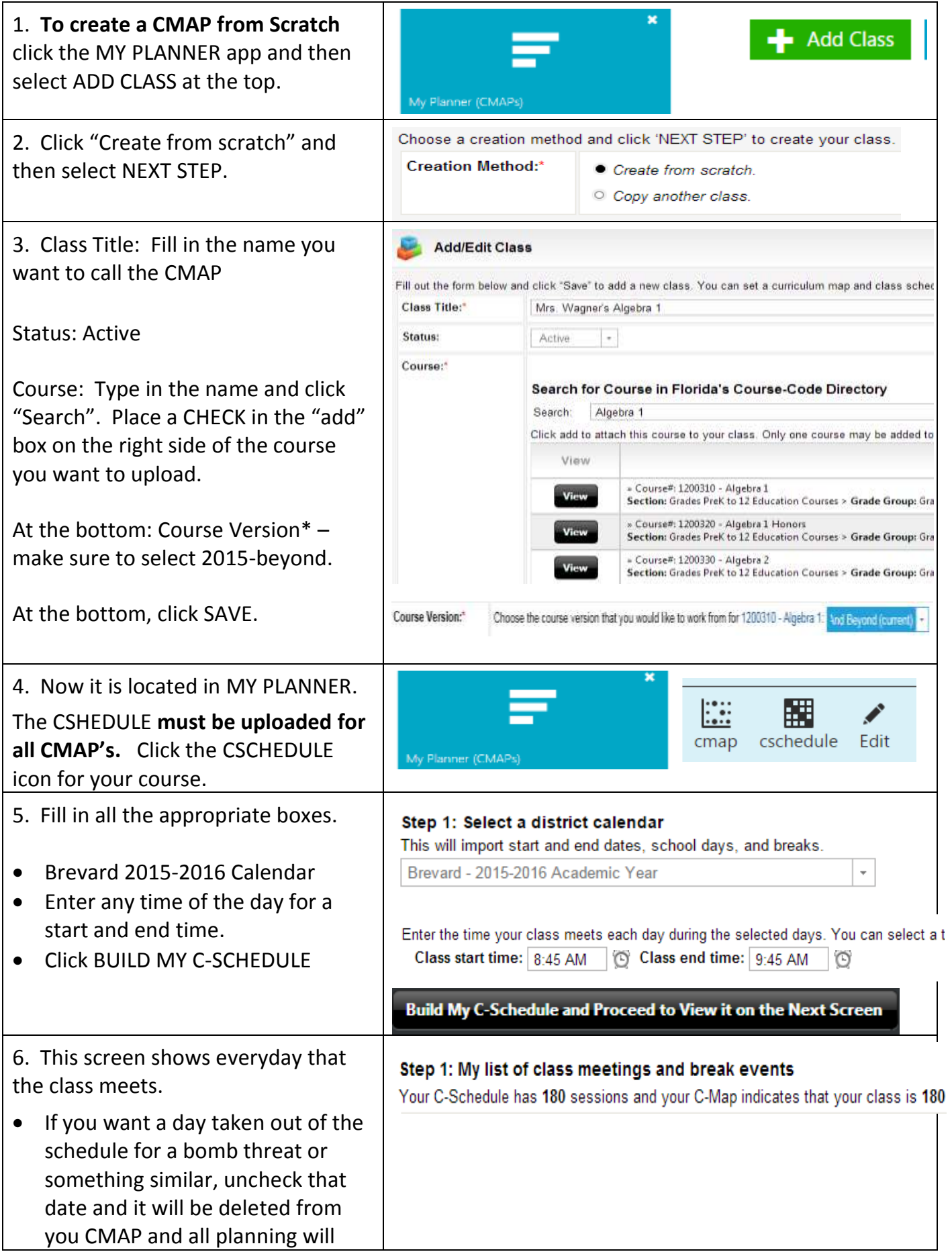

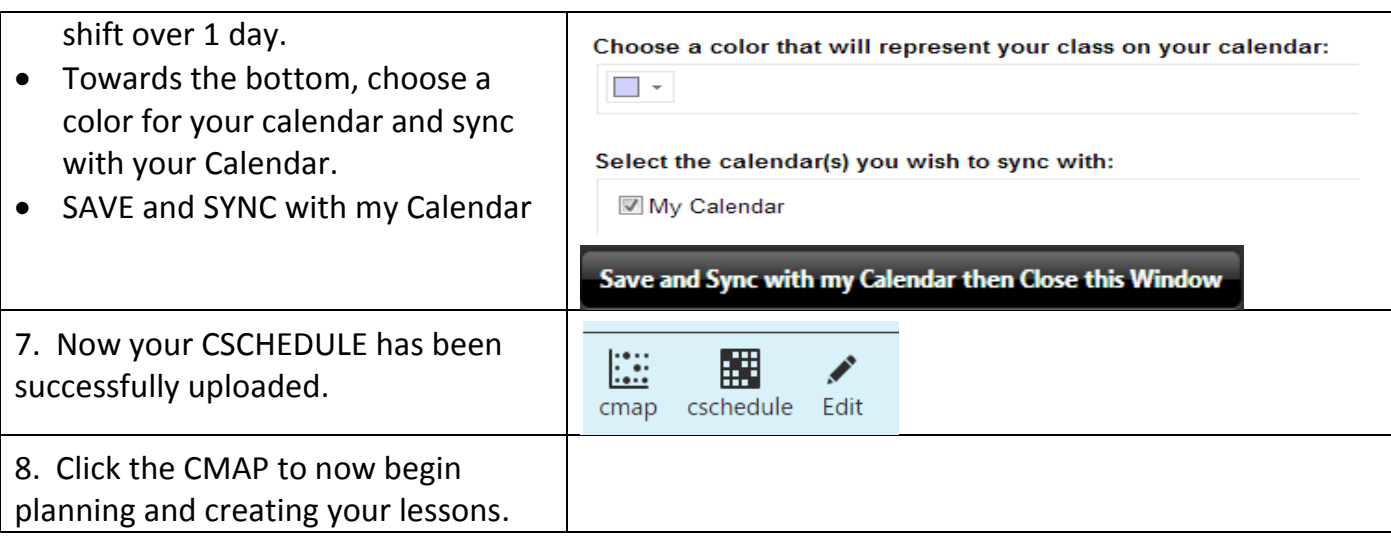

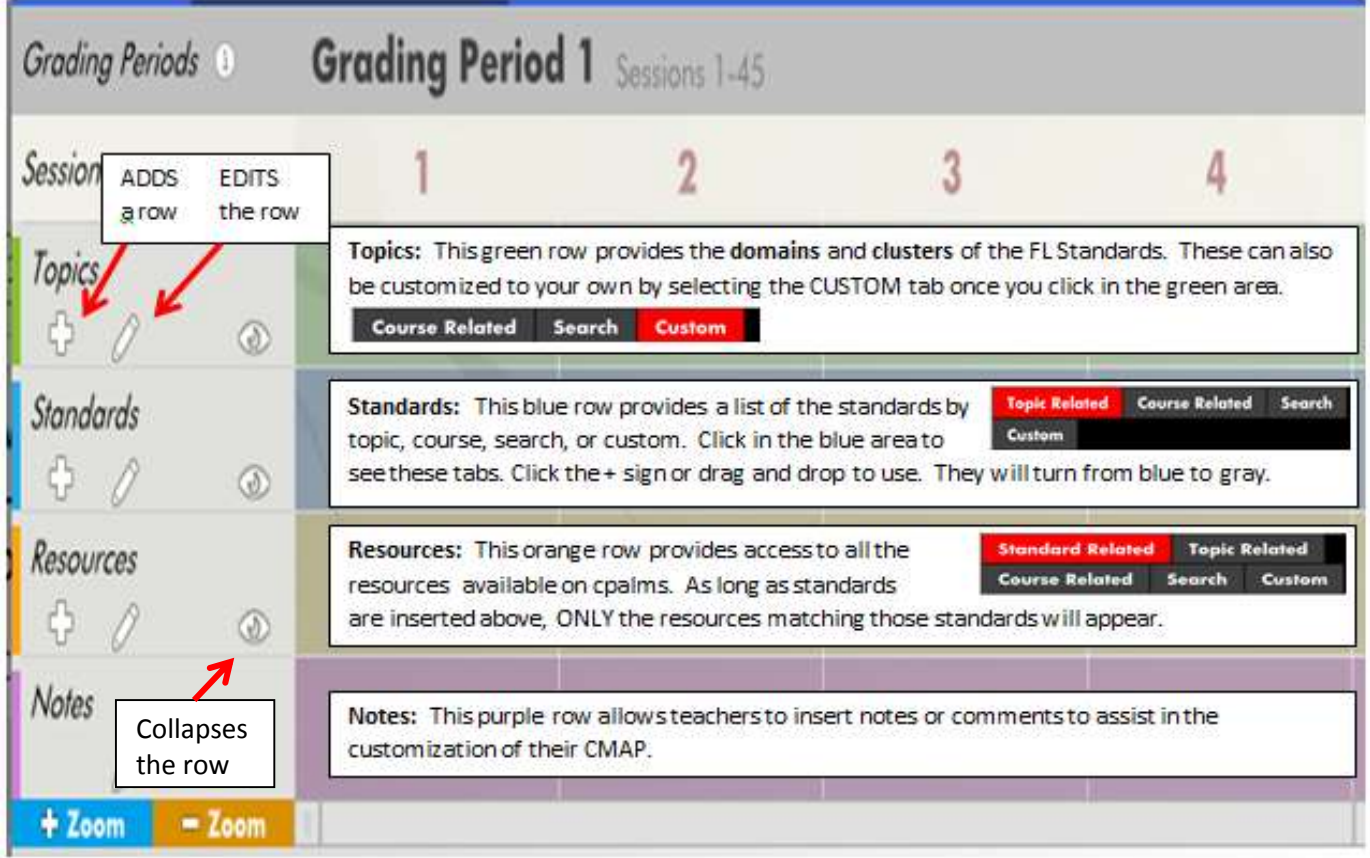

- Each row color has a specific function, so when you add a row, be sure to add it from the appropriate color so it has the function you want to use it for.
- . Rows can move vertically by clicking on a row (holding down) and drag it to the appropriate location. ROWS ONLY created from the SAME ORIGINAL COLOR are allowed to move vertically within each other.
- Clicking the EDIT will change the title, background color, and options to put into the rows.

Row Background: **NO H H H H H H H H**